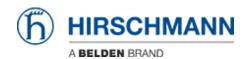

Base de connaissances > Products > Industrial HiVision > Installation of Industrial HiVision in a Docker Container

## Installation of Industrial HiVision in a Docker Container

Hendrik Lepple - 2024-04-08 - Industrial HiVision

Before starting, please refer to the Industrial HiVision manual, readme and release notes for restrictions that may apply to installing Industrial HiVision on virtual machines.

Note: This description applies in general to all versions of HiVision. For better understanding the version 08.3.03 is addressed here. For other versions please replace installer filename and Web-/Project-Data port numbers accordingly (offset is +7 between minor versions, different bugfix versions use the same port numbers).

- 1. Prerequisites:
  - 1. Linux operating system with apt packet manager, i.e. Debian 12
  - 2. docker 19 or newer installed
  - 3. HiVision installation file ihivision08303\_linux.tar
- 2. Open a terminal, create and move to a folder of your choice
- 3. Copy ihivision08303\_linux.tar and create following text file named dockerfile:

```
FROM debian:bullseye-slim as base
RUN apt update -y && DEBIAN_FRONTEND=noninteractive && \
    apt install -y libalgorithm-diff-perl && \
    rm -rf /var/lib/apt/lists/* &&\
    rm -rf /etc/apt/sources.list.d/
FROM base
ARG INSTALLER=./ihivision08303_linux.tar
ENV INSIDE_DOCKER_CONTAINER=true
ADD $INSTALLER /
RUN /bin/bash -c 'echo -e "y\n/opt/ihivision\ny\ny\nn\n\n" | sh
/install.sh' && \
    rm /install.sh /ihivision.tgz
CMD []
ENTRYPOINT ["bash",
```

- 4. Build the docker image: docker build -t ihivision .
- 5. Build and run the docker container inject volume- and port mapping (Web-/Project-Data ports): docker run -d --name ihivision -p 11201:11201 -p 11202:11202 -v
  - `pwd`/docker\_host\_exchange:/opt/ihivision/docker\_host\_exchange ihivision
- 6. Share any data through the folder 'docker\_host\_exchange'

from host: <your folder>/docker\_host\_exchange within the container: /opt/ihivision/docker\_host\_exchange

- 7. Print status of the docker container: docker ps -a
- 8. Stop the docker container: docker stop ihivision
- 9. Start the docker container: docker start ihivision
- 10. Delete the docker container: docker rm ihivision
- 11. Delete the docker image:
   docker rmi ihivision
- 12. Add more folder/file mappings to the container.

For every mapping add the following volume mapping to the docker run command:

docker run ... -v `pwd`/<folder/file on
host>:/opt/ihivision/<folder/file in container>
Note! Mapped volumes, which have been existing before the
mapping was applied, will become invisible within the container
afterwards and overlayed by the host volume, so be careful with

specifying folders/files which existed already in the container.